# Advanced Imaging, Cardiac Imaging & Pain Management

Provider Orientation Session for Aetna Better Health of Kentucky

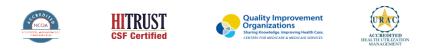

©2020 eviCore healthcare. All Rights Reserved. This presentation contains CONFIDENTIAL and PROPRIETARY information.

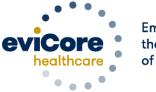

Empowering the Improvement of Care

## Agenda

- Program Overview
- Submitting Requests
- Prior Authorization Outcomes, Special Considerations & Post Decision Options
- Provider Portal Overview
- Provider Resources

## **Program Overview**

©eviCore healthcare. All Rights Reserved. This presentation contains CONFIDENTIAL and PROPRIETARY information.

## **Aetna Better Health of Kentucky Prior Authorization Services**

eviCore healthcare (eviCore) will begin accepting prior authorization requests on November 1, 2017 for dates of service November 1, 2017 and after.

| Applicable Membership:              | Prior authorization applies to the following services: | Prior authorization does NOT apply to services performed in: |
|-------------------------------------|--------------------------------------------------------|--------------------------------------------------------------|
| All Aetna Better Health of Kentucky | Outpatient                                             | Emergency Rooms                                              |
| members require an authorization    | Elective / Non-emergent                                | Observation Services                                         |
| from eviCore.                       |                                                        | Inpatient Stays                                              |

## **Radiology Solution**

## **Covered Services:**

#### Advanced imaging services

- CT, CTA
- MRI, MRA
- PET, PET/CT
- Nuclear Medicine

To find a **complete list** of radiology Current Procedural Terminology (CPT) codes that **require prior authorization through eviCore**, please visit:

https://www.evicore.com/resources/healthplan/aetna-better-health/kentucky

## **Cardiology Solution**

## **Covered Services:**

Advanced imaging and diagnostic services

- Stress Testing
  - Myocardial Perfusion Imaging
  - Stress Echocardiography
- Cardiac CT, MRI, PET
- Echocardiography
- Diagnostic Heart Catheterization

To find a **complete list** of cardiology Current Procedural Terminology (CPT) codes that **require prior authorization through eviCore**, please visit:

https://www.evicore.com/resources/healthplan/aetna-better-health/kentucky

## **Musculoskeletal Solution**

## **Covered Services:**

#### **Interventional Pain**

- Spinal Injections
- Spinal Implants
  - Spinal cord stimulators
  - Pain Pumps

To find a **complete list** of Interventional Pain Management Current Procedural Terminology (CPT) codes that **require prior authorization through eviCore**, please visit:

https://www.evicore.com/resources/healthplan/aetna-better-health/kentucky

# **Submitting Requests**

©eviCore healthcare. All Rights Reserved. This presentation contains CONFIDENTIAL and PROPRIETARY information.

## **Utilization Management – the Prior Authorization Process**

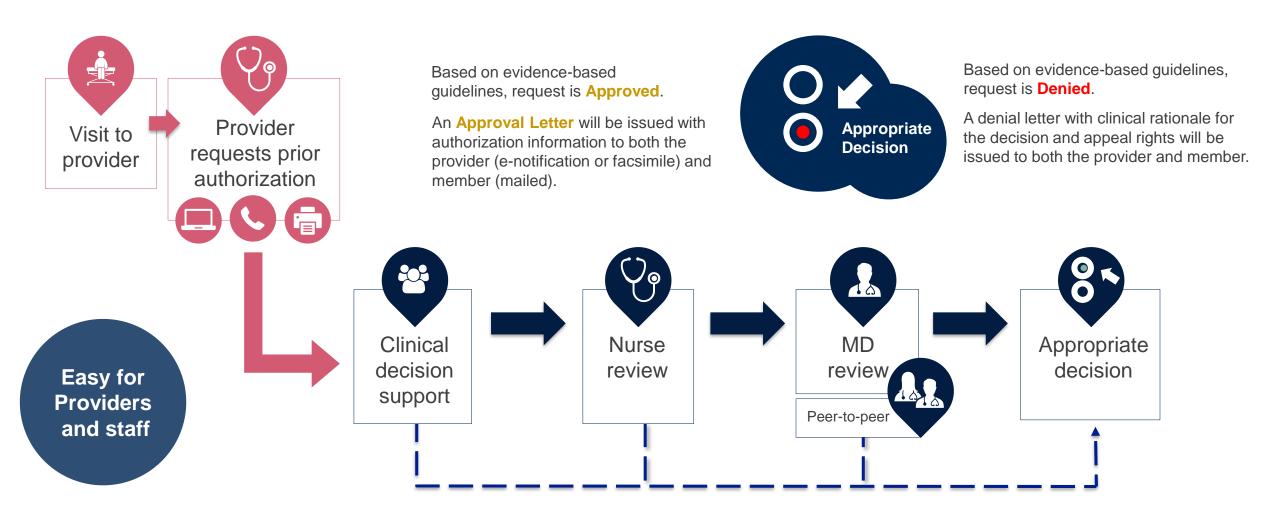

## **Methods to Submit Prior Authorization Requests**

## eviCore Provider Portal (preferred)

- Saves time: Quicker process than phone authorization requests
- Available 24/7: You can access the portal any time and any day
- Save your progress: If you need to step away, you can save your progress and resume later
- Upload additional clinical information: No need to fax in supporting clinical documentation, it can be uploaded on the portal to support a new request or when additional information is requested
- View and print determination information: Check case status in real-time
- Dashboard: View all recently submitted cases
- E-notification: Opt-in to receive email notifications when there is a change to case status
- **Duplication feature**: If you are submitting more than one prior authorization request, you can duplicate information to expedite submittals

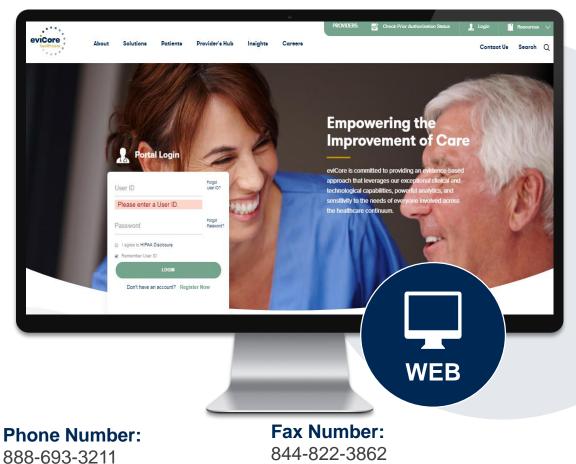

Monday through Friday:

8 am – 9 pm local time

PA requests are accepted via fax and can be used to submit additional clinical information

## **Necessary Information for Prior Authorization**

To obtain prior authorization on the very first submission, the provider submitting the request will need to gather four categories of information:

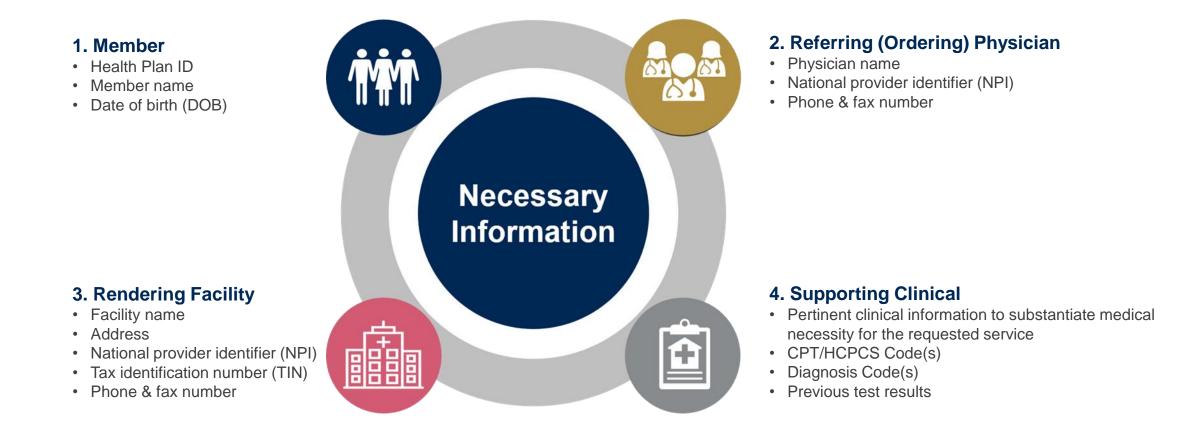

## **Insufficient Clinical – Additional Documentation Needed**

### **Additional Documentation to Support Medical Necessity**

If during case build all required pieces of documentation are not received, or are insufficient for eviCore to reach a determination, the following will occur:

A Hold Letter will be faxed to the Requesting Provider requesting additional documentation

The Hold notification will inform the provider about what clinical information is needed as well as the <u>date by which</u> it is needed.

The Provider must submit the additional information to eviCore

Requested information must be received within the timeframe as specified in the Hold Letter, or eviCore will render a determination based on the original submission. eviCore will review the additional documentation and reach a determination

Determination notifications will be sent

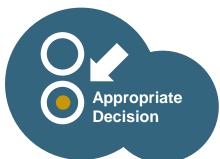

## Prior Authorization Outcomes, Special Considerations, and Post Decision Options

## **Prior Authorization Outcomes**

#### **Determination Outcomes:**

- Approved Requests: Authorizations are valid for 60 days from the date of the determination
- Denied Requests: Based on evidence-based guidelines, if a request is determined as inappropriate, a notification with the rationale for the decision and post decision/ appeal rights will be issued
- Partially Approved Requests: In instances where multiple CPT codes are requested, some may be approved and some denied. In these instances, the determination letter will specify what has been approved as well as post decision options for denied codes.

#### **Notifications:**

- Authorization letters will be faxed to the ordering physician
- Web initiated cases will receive e-notifications when a user opts in to receive
- · Members will receive a letter by mail
- Approval information can be printed on demand from the eviCore portal: <u>www.eviCore.com</u>

| event healthcare                                                       |
|------------------------------------------------------------------------|
| Dear Mr. Smith,                                                        |
| Lorem insum deler sit amet, consectatuer adinissing elit, sed diam non |

Loren ipsum dolor sit amet, consecteure adipiscing elit, sed diam nonummy nihi esismod tincid, ut laoreet dolore magna aliquam erat volutpat. Ut wisi enim ad minim veniam, quis nostrud exerci tation ullancorpet sucipiti loboriti si ut aliquip exe a commodo consequat. Duis autem vel eum iriture dolori ni hendreti ti n'ulputate velit esse molestie consequat, vel illum dolore eu feugiat nulla facilisia stave ore est accumana el tusto odio dignissim qui blandit praesent luptatum zzil delenti augue duis dolore te feugat nulla facilisi. Loren iosum dolori at amet. cons exteure adinaticon e iti, sed diam nonummy nihi euismod tincidi

Lorem ipsum dolor sit annet, cons ectetuer adipiscing elit, sed diam nonumny nibh euismod tincidunt ut laoreet dolore magna aliquam erat volutpat. Ut wisi enim ad minim veniam, quis nostrud exerci tation ullamcorper suscipit lobortis nisi ut aliquip ex ea commodo consequat.

Lorem ipsum dolor sit amet, consecteure adigiscing ellis, sed diam nonummy nibh euismod tincidur ut laoret dolora magna aliquam ent volutpat. Ut wis einm ad minim veniam, quis notut deserci tation ullancorper suscipit lobortis nisi ut aliquip ex ea commodo consequat. Duis autem vel eum irlure dolor in hendreti in vulputate velle sise molestie consequat, vel illum dolore eu feugiat nulla facilis at vere once et accumsan et iusto odio dignissim qui blandit praesent luptatum zzril defenit augue duis dolore te feugati nulla facilisi.Lorem ipsum dolor sit amet, cons ecteure adipiscing ellis diam nonummy mibh eusinod tincidunt ut locreet dolore magna aliquem erti volutpat. Ut wis enim ad minim veniam, quis nostrud exerci tation ullamcorper suscipit lobortis nisi ut aliquip ex ea comm do consequat.

Lorem insum dolor sit anet, consecteture adigiscing ellt sed diam nonumny nihh euismod tincidum ut laoreet dolore magna aliquam et volutpat. Ut visi enim ad minim eeniam, quis nostrud exerci tation ullancorper suscipit lobortis nisi ut aliquip ce ea commodo consequat. Duis autem vel eum iriture dolor in hendreti in vulputate veilt esse molestie consequat, vel illum dolore eu feugiat nulla facilis at vere ores et accuman et lusto doi dolginsim gui blandit praeent lupatatu azifi delenit Lorem ipsum dolor sit amet, cons ecteture adipiscing eliti sed dam nonumny nihh euismod tincidum ut laoreet dolore magna aliquam era vulvulpat. Ut vali enim ad minim eniam, quis nostud execti en laoreet dolore magna aliquam era vulvulpat. Ut vali enim ad minim eniam, quis nostud execti quis aconimo diricidan via autoni vie euro via autoni vie euro via autoni vie euro via autoni vie euro via autoni vie via nostrud execusostrud executiono di diroctant venostrud executiono di diroctant venostrud executiono di diroctant venostrud executiono di diroctant venostrud executiono di diroctant venostrud executiono di functanti evenostrud evenostrud e

## **Special Circumstances**

#### **Retrospective (Retro) Authorization Requests**

- Must be submitted within 7 calendar days from the date of services
- Retro requests submitted beyond this timeframe will be administratively denied
- Reviewed for clinical urgency and medical necessity
- Retro requests are processed within 30 calendar days
- · When authorized, the start date will be the submitted date of service

#### **Urgent Prior Authorization Requests**

- eviCore uses the NCQA/URAC definition of **urgent**: when a delay in decisionmaking may seriously jeopardize the life or health of the member
- Can be initiated on provider portal or by phone
- Urgent cases are typically reviewed within 24 to 72 hours

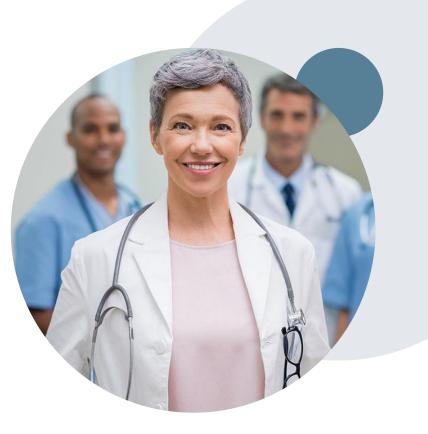

## **Special Circumstances cont.**

#### **Alternative Recommendation**

- An alternative recommendation may be offered, based on eviCore's evidencebased clinical guidelines
- The ordering provider can either accept the alternative recommendation or request a reconsideration for the original request

## **Authorization Update**

- If updates are needed on an existing authorization, you can contact eviCore by phone
- Updates must be submitted within 7 calendar days from the date of service & may be subject to clinical review
- If the authorization is not updated and a different facility location or CPT code is submitted on the claim, it may result in a claim denial

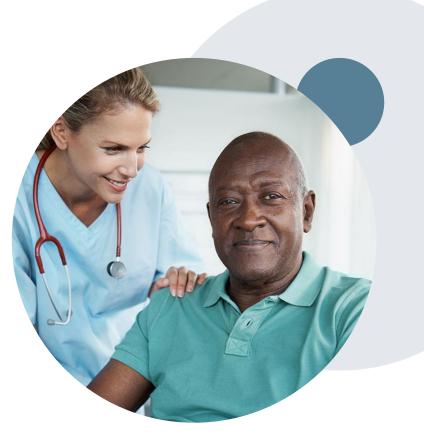

## **Post-Decision Options: Medicaid Members**

#### My case has been denied. What's next?

Your determination letter is the best immediate source of information to assess what options exist on a case that has been denied. You may also call eviCore at **888-693-3211** to speak to an agent who can provide available option(s) and instruction on how to proceed. Alternatively, select 'All Post Decisions' on <u>www.eviCore.com</u>, under the authorization lookup function, to see available options.

#### **Reconsiderations**

- Reconsiderations can be requested in writing or verbally via a Clinical Consultation with an eviCore physician
  - Additional clinical information can be provided without the need for a physician to participate. Must be requested on or before the anticipated date of service
  - If a request is denied and requires further clinical discussion for approval, we welcome requests for clinical determination discussions from referring physicians. In certain instances, additional information provided may be sufficient to satisfy the medical necessity criteria for approval

#### **Appeals**

- eviCore will not process first-level appeals
- A denial notification with the rationale for the decision and appeal rights will be provided to the member and ordering provider

# **Provider Portal Overview**

©eviCore healthcare. All Rights Reserved. This presentation contains CONFIDENTIAL and PROPRIETARY information.

## **Portal Compatibility**

Jutions Patients Provider's Hub

## **Provider's Hub**

#### **Portal Login**

| User ID          |                        |              | Forgot User ID?     |
|------------------|------------------------|--------------|---------------------|
| Password         |                        |              | Forgot<br>Password? |
| I agree to HIPAA | Disclosure             |              |                     |
| Remember User II | C                      |              |                     |
|                  | LOGIN                  |              |                     |
|                  | Don't have an account? | Register Now | -                   |

The eviCore.com website is compatible with the following web browsers:

- Google Chrome
- Mozilla Firefox
- Internet Explorer 9, 10, and 11

You may need to disable pop-up blockers to access the site. For information on how to disable pop-up blockers for any of these web browsers, please refer to our <u>Disabling Pop-Up Blockers guide</u>.

# Portal Login User ID Variable Password I agree to HIPAA Disclosure I agree to HIPAA Disclosure I agree to HIPAA Disclosure I cont Login

## eviCore healthcare Website

#### Visit www.evicore.com

#### Already a user?

If you already have access to eviCore's online portal, simply log-in with your User ID and Password and begin submitting requests in real-time!

#### Don't have an account?

Click "Register Now" and provide the necessary information to receive access today!

## **Creating An Account**

| lease select the Portal that is listed in your provider training material. This selection determines the primary portal that you will using to submit cases over the web.<br>efault Portal*: Medsolutions  Iser Information |                          |
|----------------------------------------------------------------------------------------------------|--------------------------|
|                                                                                                    |                          |
| ser Information                                                                                                    |                          |
|                                                                                                    |                          |
| II Pre-Authorization notifications will be sent to the fax number and email address provided below. Please make sure you provide valid information.                                                                         |                          |
| Jser Name*: Address*:                                                                                                    | Phone*:                  |
| mail":                                                                                                    | Ext:                     |
| onfirm Email*: City*:                                                                                                    | Fax*:                    |
| irst Name": Select 💙 Zip":                                                                                                    |                          |
| ast Name*: Office Name:                                                                                                    |                          |
|                                                                                                    |                          |
| Provider Information                                                                                                    | Account Type:* Physician |
| lease Select the Physician that you represent. A notification will be sent to the organization regarding this registration                                                                                                  |                          |
| hysician First Name: Physician Last Name*:                                                                                                    |                          |
| ax ID*: NPI:                                                                                                    |                          |
|                                                                                                    |                          |

Select a MedSolutions as the Default Portal. Choose the Account Type, and complete the registration form. There are (4) account types: Facility, Physician, Billing Office, and Health Plan

## **Creating An Account**

| Web Portal Prefer                              | ence                                                                                                    |                                               |                                         |                                    |                            |                                          |                             |                                         |
|------------------------------------------------|----------------------------------------------------------------------------------------------------|-----------------------------------------------|-----------------------------------------|------------------------------------|----------------------------|------------------------------------------|-----------------------------|-----------------------------------------|
| Please select the Por                          | tal that is listed in your provider trai                                                                        | ning material. This s                         | election determin                       | nes the primary porta              | I that you will using to a | submit cases over the web.               |                             |                                         |
| Default Portal*:                               | Medsolutions 🗸                                                                                                  |                                               |                                         |                                    |                            |                                          |                             |                                         |
| User Registration                              |                                                                                                    |                                               |                                         |                                    |                            |                                          |                             |                                         |
| UserName:                                      | MYoder                                                                                                    |                                               |                                         | Address:                           | 731 Cool Spring            | s Blvd                                   | Phone:                      | 800-575-4517                            |
| Email:                                         | evicorejedi1234@gmail.com                                                                                       |                                               |                                         | City:                              | Franklin                   |                                          | Ext:                        |                                         |
| Account Type:                                  | Physician                                                                                                    |                                               |                                         | State:                             | TN                         | Zip: 37067                               | Fax:                        | 615-468-4408                            |
| First Name:                                    | Mallory                                                                                                    |                                               |                                         | Office Name:                       | eviCore                    |                                          |                             |                                         |
| Last Name:                                     | Yoder                                                                                                    |                                               |                                         |                                    |                            |                                          |                             |                                         |
| Provider Informati                             | on                                                                                                    |                                               |                                         |                                    |                            |                                          |                             |                                         |
| Physician FirstName                            | : TEST                                                                                                    | Physician LastNa                              | ame: DOCTOR                             |                                    | Street Address:            | 730 COOL SPRINGS<br>BLVD                 |                             |                                         |
| State:                                         | TN                                                                                                    | Tax ID:                                       | *****6789                               |                                    | NPI:                       | 7417417410                               |                             |                                         |
| Physician: An Indivi<br>Facility: Diagnostic   | sign up as an appropriate user.<br>dual Practitioner, A Medical Group F<br>maging Center, In-Office Provider (I | OP). Hospital or Fa                           | cility who would a                      | reate and check stat               | us of a Pre-Authorization  | on.                                      |                             | T. 14 B                                 |
| Billing Office: A billi<br>Health Plan: A Heal | ng Office who can check the status<br>th Plan representative who can chec                                       | ot Pre-Authorization<br>k the status of Pre-/ | n, claims and payi<br>Authorization and | ments. If you represe<br>I Claims. | nt multiple Tax IDs, ple   | ase register with your Primary Tax ID. Y | ou can tie additional prefe | erred Tax Ids after your initial login. |
|                                                |                                                                                                    |                                               |                                         |                                    |                            |                                          |                             | Back Submit Registration                |

Review information provided, and click "Submit Registration."

## **User Registration-Continued**

Please select the Portal that is listed in your provider training material. This selection determines the primary portal that you will using to submit cases over the web.

| Default Portal*:      | Medsolutions 🔽                                                                                                   |                 | USER REGISTRATION                                                                                                    | ×         |  |
|-----------------------|----------------------------------------------------------------------------------------------------|-----------------|----------------------------------------------------------------------------------------------------|-----------|--|
|                       |                                                                                                    |                 | User Access Agreement                                                                                                    | *Required |  |
| User Registration     |                                                                                                    |                 | eviCore                                                                                                    | ~         |  |
|                       |                                                                                                    |                 | Provider/Customer Access Agreement for Web-Based Applications                                                                                                    |           |  |
| UserName:             | MYoder                                                                                                    |                 | This Provider/Customer Access Agreement for Web-Based Applications ("Acc<br>Agreement") contains the terms and conditions for use by Provider/Customers                                                                                                    | s of the  |  |
| Email:                | evicorejedi1234@gmail.com                                                                                        |                 | web-based applications provided by eviCore through its Web Site. This Access<br>Agreement applies to Provider/Customer and all employees and/or agents that<br>access the prior and provider and applications by utilizing a large Darge D | t have    |  |
| Account Type:         | Physician                                                                                                    |                 | access to eviCore's web-based applications by utilizing a User ID and Person<br>Identification Number ("PIN"), Security Password, or other security device pro<br>by eviCore, hereinafter referred to as "Users."                                                                                                    |           |  |
| First Name:           | Mallory                                                                                                    |                 | To obtain access to eviCore's Web Site applications, User must first read and<br>to this Access Agreement. After reviewing these documents. User will be aske                                                                                                    |           |  |
| Last Name:            | Yoder                                                                                                    |                 | accept the Access Agreement by checking the "Accept Terms and Conditions<br>box. If User accepts, this will result in a binding contract between User and ev<br>just as if User had physically signed the Access Agreement.                                                                                                    |           |  |
| Provider Informatio   |                                                                                                    |                 | Each and every time User accesses eviCore's web-based applications, User a to be bound by this Access Agreement, as it may be amended from time to time to the second second seco       |           |  |
|                       |                                                                                                    |                 | <ol> <li>Limited License. Upon acceptance, eviCore grants Provider/Customer a<br/>revocable, nonexclusive, and nontransferable limited license to access</li> </ol>                                                                                                    |           |  |
| Physician FirstName:  | TEST                                                                                                    | Physician LastN | electronically eviCore's web-based applications only so long as<br>Provider/Customer is currently bound by a Provider/Customer Agreemen                                                                                                    |           |  |
| State:                | TN                                                                                                    | Tax ID:         | used herein a "Provider/Customer Agreement" is an agreement to provid<br>care/medical services to members of health plans for which eviCore prov<br>radiological services, whether it is with eviCore directly or said health plan<br>up of eviCore's web heared applications is                                                                                                    | ides 🗸 🗸  |  |
|                       |                                                                                                    |                 | Accept Terms and Conditions *                                                                                                    |           |  |
| Physician: An Individ | sign up as an appropriate user.<br>ual Practitioner, A Medical Group Pi<br>naging Center, In-Office Provider (IC |                 | Submit                                                                                                    | Cancel    |  |

#### Accept the Terms and Conditions, and click "Submit."

## **User Registration-Continued**

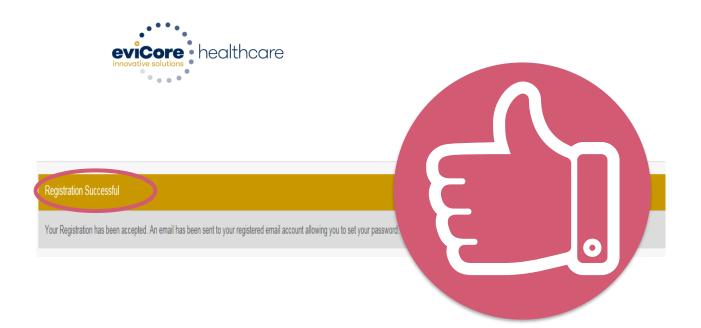

You will receive a message on the screen confirming your registration is successful. You will be sent an email to create your password.

## **Create a Password**

Your password must be at least (8) characters long and contain the following:

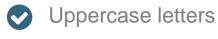

- Lowercase letters
- Numbers
- Characters (e.g., ! ? \*)

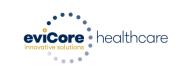

#### Password Maintenance

| Please set up a new password for your account.                                                                                                    |          |
|----------------------------------------------------------------------------------------------------|----------|
| Note: The password must be at least 8 characters long and contains the following categories : Uppercase letters, Lowercase letters, Numbers and special characters. |          |
| 'R                                                                                                    | Required |
| New Password* Prease enter New Password Confirm New Password*                                                                                                    |          |
| Save                                                                                                    |          |

Account Log-In

## **Providers** Delivering Medical Solutions That Benefit Everyone.

| Mallory1897                                                                                                    |
|----------------------------------------------------------------------------------------------------|
|                                                                                                    |
| •••••                                                                                                    |
| Remember User ID<br>For log in problems: please try the email address that you registered with as your user name. If you do not remember your password, please click "Password?". |
| ☑ I Agree to <u>HIPAA Disclosure!</u>                                                                                                    |
|                                                                                                    |
| Forgot UserName   Password?   Register                                                                                                    |
|                                                                                                    |

To log-in to your account, enter your User ID and Password. Agree to the HIPAA Disclosure, and click "Login."

©eviCore healthcare. All Rights Reserved. This presentation contains CONFIDENTIAL and PROPRIETARY information.

## Announcement

| Innouncements                                      | Home          | Search/Start Case        | Claim Search            | User Administration            | Content Admin          | Case Summary            | Payment Status         | Reports          | System Admin            | CareCore National Portal     |
|----------------------------------------------------|---------------|--------------------------|-------------------------|--------------------------------|------------------------|-------------------------|------------------------|------------------|-------------------------|------------------------------|
| Announcements                                      |               |                          |                         |                                |                        |                         |                        |                  |                         | <b>a t</b>                   |
| Low Dose CT Screer                                 | ning for Lung | Cancer- Posted on: 19 Ja | an 2016                 |                                |                        |                         |                        |                  |                         |                              |
| When requesting serv<br>Note: This does <u>not</u> |               |                          | e note that for Medicar | e patients, the appropriate CF | PT Code G0297 should b | e used in accordance wi | th CMS Guidelines. Upo | n approval, this | will ensure proper paym | nent upon billing of claims. |
| New Announcement                                   | s- Posted on: | 01 Jan 2015              |                         |                                |                        |                         |                        |                  |                         |                              |
|                                                    |               |                          |                         |                                |                        |                         |                        |                  |                         |                              |
|                                                    |               |                          |                         |                                |                        |                         |                        |                  |                         |                              |
|                                                    |               |                          |                         |                                |                        |                         |                        |                  |                         |                              |
|                                                    |               |                          |                         |                                |                        |                         |                        |                  |                         |                              |
|                                                    |               |                          |                         |                                |                        |                         |                        |                  |                         |                              |
|                                                    |               |                          |                         |                                |                        |                         |                        |                  |                         |                              |
|                                                    |               |                          |                         |                                |                        |                         |                        |                  |                         |                              |
|                                                    |               |                          |                         |                                |                        |                         |                        |                  |                         |                              |
|                                                    |               |                          |                         |                                |                        |                         |                        |                  |                         |                              |
|                                                    |               |                          |                         |                                |                        |                         |                        |                  |                         |                              |

<u>Note</u>: You can access the CareCore National Portal at any time once registered. Click the CareCore National Portal button on the top right corner to seamlessly toggle back and forth between the two portals without having to log-in multiple accounts.

## **Account Settings**

The **Options Tool** allows you to access your Account Settings to update information:

- Change password
- Update user account information (address, phone number, etc.)
- Set up preferred Tax ID numbers of Physicians or Facilities

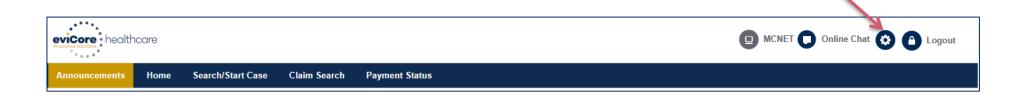

## **Account Settings**

Adding **Preferred Tax ID numbers** will allow you to view the summary of cases submitted for those providers:

- Search for a Tax ID by clicking **Physician** or **Facility**.
- Confirm you are authorized to access PHI by clicking the check box, and hit Save.

| Preferences          | ncare         |     |                                                                                                    |
|----------------------|---------------|-----|----------------------------------------------------------------------------------------------------|
|                      |               |     | and add a Physician or Facility Tax ID. Adding preferred tax id would allow you to view the summary of cases submitted for these provider Tax IDs. The Case Summary can be viewed<br>is you to view the Claims details of your preferred Facilities.                                                                                               |
| O Physician          | ○ Facility    |     |                                                                                                    |
| Tax ID*              |               | Add | Before proceeding, you must confirm that you are authorized to access Protected Health Information (PHI) as defined under the Health<br>Insurance Portability and Accountability Act on behalf of the Tax ID/s added.                                                                                                    |
| Preferred Tax Ids on | my account    |     | You must also agree to limit your access to the minimum amount of information necessary to perform a permitted treatment or other health care operations activity.                                                                                                    |
| Tax ID               | Provider Type |     | In the event you obtain access to information that you are not authorized to view, please notify eviCore immediately.                                                                                                    |
| 123456789            | Physician     | ×   | Failure to comply with these terms may result in immediate termination of you and your organization's access to eviCore' website.                                                                                                    |
|                      |               |     | Privacy Breaches: Be very careful to check the ordering physician's full name, their specialty and the last four digits of their TIN or NPI before selecting them in this system. By sending patients' Protected Health Information (PHI) to physicians who are not the ordering physicians, you may be in violation of HIPAA Privacy regulations. |
|                      |               |     | * I hereby agree that I have read and understood the above message                                                                                                    |
|                      |               |     | Save Cancel                                                                                                    |

## **Portal Case Submission**

©eviCore healthcare. All Rights Reserved. This presentation contains CONFIDENTIAL and PROPRIETARY information.

## Home Tab

The Home Page will have two worklists: My Pending Worklist and Recently Submitted Cases

#### My Pending Worklist

- Save case information and complete case at a later time
- Submit additional clinical to a pending case after submission without having to fax

#### **Recently Submitted Cases**

Cases that are pending review and/or cases recently approved or denied

| My I | ending Worklist - | 1* | Cases Pending for Ca | ase Details and Survey w | ill be deleted after 7 | calendar days |             |               | × 2 🛛                         | ?               |        |
|------|-------------------|----|----------------------|--------------------------|------------------------|---------------|-------------|---------------|-------------------------------|-----------------|--------|
|      |                   |    |                      |                          |                        |               |             |               | Clear Filters Refresh Data Sa | ve Preference   | a      |
|      | Case Number       | ~  | Insurer Name ~       | Patient Name ~           | Date Of Birth ~        | CPT Codes ~   | ICD Codes ~ | ICD Version ~ | Referring Physician ~         | Facility        |        |
| ×    |                   |    | MEDSOLUTIONS DEMO    | HILL, BOBBY              | 2/1/1974               | 70551         | A01.4       | 10            |                               |                 | ~      |
|      |                   |    |                      |                          |                        |               |             |               |                               |                 |        |
|      |                   |    |                      |                          |                        |               |             |               |                               |                 |        |
|      |                   |    |                      |                          |                        |               |             |               |                               |                 |        |
|      |                   |    |                      |                          |                        |               |             |               |                               |                 | $\sim$ |
| <    |                   |    |                      |                          |                        |               |             |               |                               | >               |        |
| (H)  | < 1 < H           |    |                      |                          |                        |               |             |               |                               | 1 - 1 of 1 item | ns     |

| Recently Submitte                                                                                                    | ed Cases - 0   |                |                |     |             |                                   |   |             |   |                      | (        | ≈ € 🖴      | <b>E</b> ( | ?    |
|----------------------------------------------------------------------------------------------------|----------------|----------------|----------------|-----|-------------|-----------------------------------|---|-------------|---|----------------------|----------|------------|------------|------|
| Start Date :         07/19/2016         Image: Clear Filters         Refresh Data         Save Preference         Image: Only My Portal Cases |                |                |                |     |             |                                   |   |             |   | s                    |          |            |            |      |
| Case Number v                                                                                                    | / Insurer Name | ✓ Patient Name | ✓ Date Of Birt | h ~ | Case Status | <ul> <li>Case Activity</li> </ul> | ~ | Submit Date | ~ | Authorization Number | Effectiv | e Date 🗸 🗸 | Expirat    | atio |
|                                                                                                    |                |                |                |     |             |                                   |   |             |   |                      |          |            |            | ~    |
|                                                                                                    |                |                |                |     |             |                                   |   |             |   |                      |          |            |            |      |
|                                                                                                    |                |                |                |     |             |                                   |   |             |   |                      |          |            |            |      |
|                                                                                                    |                |                |                |     |             |                                   |   |             |   |                      |          |            |            | ~    |
| <                                                                                                    |                |                |                |     |             |                                   |   |             |   |                      |          |            | >          |      |

## Search/Start Case – Member Lookup

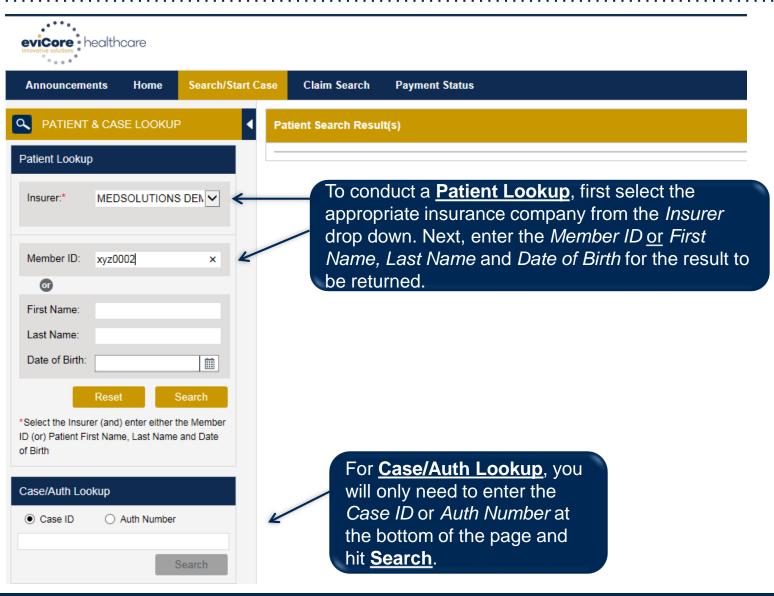

## Search/Start Case – Member Lookup

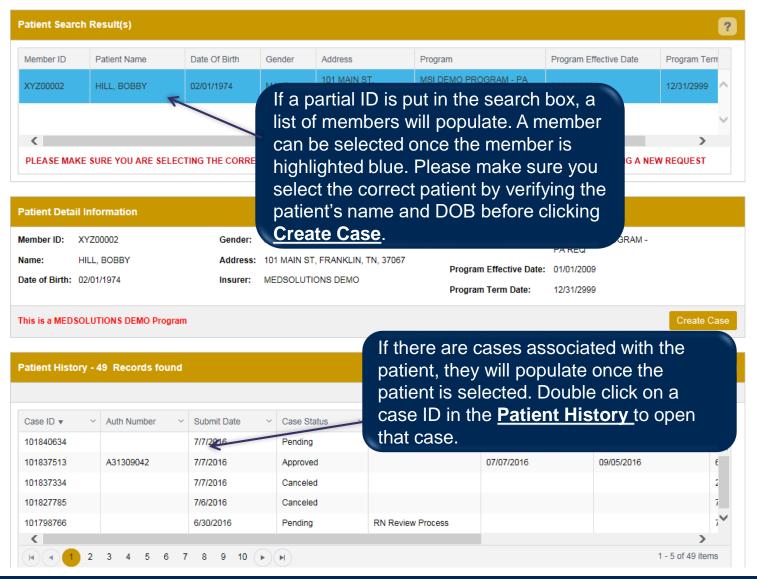

## **Case Creation – CPT/ICD Codes**

- Begin typing the CPT and ICD codes or descriptions, then click the appropriate option with your cursor. Modifier selections will populate for the code, if applicable. The portal allows selection of <u>unlimited</u> CPT and ICD codes.
- A box will populate allowing you to enter the retro date of service if retrospective requests are able to be initiated via the web for the health plan specified.

| CASE LOOKUP                                                                                                    | CASE DETAIL                                                                                                    |             |  |  |  |  |  |  |
|----------------------------------------------------------------------------------------------------|----------------------------------------------------------------------------------------------------|-------------|--|--|--|--|--|--|
| Patient Lookup                                                                                                  | Insurer:         MEDSOLUTIONS DEMO         Member (D):         XYZ00002           Member         Health Plan/Program:         MSI DEMO PROGRAM - PA REQ           First Name:         BOBBY         Last Name:         Hill         Date of Birth:         2/1/1974         Gender | to MALE     |  |  |  |  |  |  |
| Member ID: xyz00002                                                                                             | CPT/CD CPT Codes : ICD Codes :                                                                                                    | Ø           |  |  |  |  |  |  |
| Ø                                                                                                    | CPT Codes                                                                                                    | ?           |  |  |  |  |  |  |
| First Name:                                                                                                    | Search:                                                                                                    |             |  |  |  |  |  |  |
| Last Name:                                                                                                    | Code Description Modifier                                                                                                    |             |  |  |  |  |  |  |
| Date of Birth:                                                                                                  | 73721 MRI Lower Extremity, any joint; without contrast material(s) LT                                                                                                    | ×           |  |  |  |  |  |  |
| *Select the Insurer (and) enter either the Member<br>ID (or) Patient First Name, Last Name and Date<br>of Birth | Diagnosis           ○ ICD 9                                                                                                    | ?           |  |  |  |  |  |  |
| Case/Auth Lookup                                                                                                | Search:                                                                                                    |             |  |  |  |  |  |  |
| Case ID O Auth Number                                                                                           | Code Description                                                                                                    |             |  |  |  |  |  |  |
| Search                                                                                                    | M25.562 Pain in left knee                                                                                                    | ×           |  |  |  |  |  |  |
|                                                                                                    | Please select the Date Of Service                                                                                                    |             |  |  |  |  |  |  |
|                                                                                                    | Please do not Enter a Date of Service if the test is being performed today or in the future.                                                                                                    |             |  |  |  |  |  |  |
|                                                                                                    |                                                                                                    | Save & Next |  |  |  |  |  |  |

## **Case Creation – Ordering Physician**

- Select from a default Physician or search by Name, Tax ID, or NPI number, and select the state.
- Once the correct physician displays, select by clicking on the record. Then hit "Save & Next."
- There is the option to "Use Referring Physician as Requested Facility," if appropriate.

| PATIENT & CASE LOOKUP                                                                                                    | • | CASE DETAIL                                                   |                                                |                                                                                                    |                                                                                                    |                                              | ?                                                                                                    |
|----------------------------------------------------------------------------------------------------|---|---------------------------------------------------------------|------------------------------------------------|----------------------------------------------------------------------------------------------------|----------------------------------------------------------------------------------------------------|----------------------------------------------|----------------------------------------------------------------------------------------------------|
| Patient Lookup                                                                                                    |   | Member                                                        |                                                | MEDSOLUTIONS DEMO<br>in/Program: MSI DEMO PROGR<br>e: BOBBY Last Name:                                                                                            | AM - PA REQ                                                                                                    | XYZ00002<br>Birth: 2/1/1974 Gen              | nder: MALE                                                                                                    |
| Member ID: xyz00002                                                                                                    |   | CPT/ICD                                                       | CPT Code                                       | s : 73721 ICD Codes : M25.562                                                                                                    |                                                                                                    |                                              |                                                                                                    |
| 0                                                                                                    |   | Physician                                                     |                                                |                                                                                                    |                                                                                                    |                                              |                                                                                                    |
| First Name:<br>Last Name:<br>Date of Birth:                                                                                   |   | Use Referring Physician                                       | as Requested Fac                               | ility                                                                                                    |                                                                                                    |                                              | <b>.</b> ?                                                                                                    |
| Reset Search<br>Select the Insurer (and) enter either the Member<br>D (or) Patient First Name, Last Name and Date<br>of Birth |   | First Name: Test Last Name: Doctor Enter the First Name and I | .ast Name or Tax I                             | d or NPI.                                                                                                    |                                                                                                    | State: TN                                    | Cookup Physician                                                                                                    |
| Case/Auth Lookup                                                                                                    |   | First Name V                                                  |                                                |                                                                                                    | City ~ State                                                                                                    | V Zip Code V N                               |                                                                                                    |
| Case ID     Auth Number      Search                                                                                           |   | TEST<br>TEST<br>TEST<br>TEST<br>TEST                          | DOCTOR<br>DOCTOR<br>DOCTOR<br>DOCTOR<br>DOCTOR | 730 COOL SPRINGS BLVD       730 COOL SPRINGS BLVD       730 COOL SPRINGS BLVD       730 COOL SPRINGS BLVD       730 COOL SPRINGS BLVD       730 COOL SPRINGS BLVD | FRANKLIN         TN           FRANKLIN         TN           FRANKLIN         TN           FRANKLIN         TN           FRANKLIN         TN | 370677289 74<br>370677289 74<br>370677289 74 | 117417410         *****6789           417417410         *****6789           417417410         *****6789           417417410         *****6789           417417410         *****6789           417417410         *****6789 |
|                                                                                                    |   | H • 1 2 •                                                     |                                                |                                                                                                    |                                                                                                    |                                              | 1 - 5 of 8 items<br>Save & Next                                                                                                    |

## **Case Creation – Facility**

- Select from a default Facility or search by clicking the Search Facility button and entering the Facility Name, Tax ID, or NPI number. For in-office procedures, click the Look-Up IOP button, and choose from the list.
- Once the correct facility displays, select by clicking on the record. Then hit "Save & Next."

| PATIENT & CASE LOOKUP                                                                                           | CASE DETAIL                        |                                                                 |                                             |                                                                                            |            |              | ?                |
|----------------------------------------------------------------------------------------------------|------------------------------------|-----------------------------------------------------------------|---------------------------------------------|--------------------------------------------------------------------------------------------|------------|--------------|------------------|
| Patient Lookup                                                                                                  | Member                             | Insurer: MEDSOLU<br>Health Plan/Program: N<br>First Name: BOBBY | FIONS DEMO<br>ISI DEMO PROGRA<br>Last Name: |                                                                                            |            | Gender: MALE |                  |
| Member ID: xyz00002                                                                                             | CPT/ICD                            | CPT Codes : 73721 ICD (                                         | Codes ; M25.562                             |                                                                                            |            |              |                  |
| O<br>First Name:                                                                                                | Physician                          | Physician Name: DOCTC                                           | R,TEST,Tax ID:                              | *****6789,NPI:741741741                                                                    | 0          |              |                  |
| Last Name:                                                                                                    | Facility                           |                                                                 |                                             |                                                                                            |            |              | Ø                |
| Date of Birth:                                                                                                  | Please choose one of the following | ) facilities:                                                   |                                             |                                                                                            |            |              |                  |
| *Select the Insurer (and) enter either the Member<br>ID (or) Patient First Name, Last Name and Date<br>of Birth | Facility Name                      | Address ~                                                       | Distance                                    | ~ Equipment ~                                                                              | Tax Id 🗸 🗸 | NPI ~        | Taxonomy Codes   |
|                                                                                                    | BEACON MRI WEST                    | 730 COOL SPRINGS<br>BLVD, FRANKLIN, TN,<br>37067                | 0.86                                        | MRI, PET                                                                                   | *****9014  |              | ^                |
| Case/Auth Lookup  Case ID O Auth Number  Search                                                                 |                                    |                                                                 |                                             | 3D CONFORMAL,<br>ARTHROGRAM,<br>BRACHYTHERAPY,<br>COMP JOINT, COMP<br>MSK, COMP SPINE, CT, |            |              | v                |
| Search                                                                                                    | <                                  |                                                                 |                                             |                                                                                            |            |              | >                |
|                                                                                                    |                                    |                                                                 |                                             |                                                                                            |            |              | 1 - 2 of 2 items |
|                                                                                                    | Search Facility Look-up I          | OP                                                              |                                             |                                                                                            |            |              | Save & Next      |

#### **Case Creation – Review and Submit**

- You can edit the CPT/ICD codes, Physician, and Facility information by clicking the "Edit" icons next to the field that needs to be updated.
- Review the case information, then **click Submit**. Case details cannot be changed on the portal once you hit this button. Any changes after submission would need to be made via phone.
- Once you hit Submit, you will receive an automatic approval, or you will be prompted to respond to the clinical questions for additional information.

| A PATIENT & CASE LOOKUP                                                                                                    | CASE DETAIL                         | ?                                                                                                    |
|----------------------------------------------------------------------------------------------------|-------------------------------------|----------------------------------------------------------------------------------------------------|
| Patient Lookup                                                                                                    | Member                              | insurer: MEDSOLUTIONS DEMO Member ID: XYZ00002<br>Health:Plan/Program: MSI DEMO PROGRAM - PA REQ<br>First Name: BOBBY Last Name: HILL Date of Birth: 2/1/1974 Gender: MALE                                                                                                    |
| Member ID: xyz00002                                                                                                    | CPT/ICD                             | CPT Codes : 73721 ICD Codes : M25.562                                                                                                    |
| Ø                                                                                                    | Physician                           | Physician Name: DOCTOR , TEST , Tax ID : ****6789 , NPI : 7417417410                                                                                                    |
| First Name:                                                                                                    | Facility                            | Facility Name: BEACON MRI WEST , Tax ID : *****9014 , NPL:                                                                                                    |
| Date of Birth:<br>Reset Search<br>*Select the Insurer (and) enter either the Member<br>ID (or) Patient First Name, Last Name and Date<br>of Birth | the case is submitted, you may be p | re submitting the case. You can edit the CPT/ICD, Physician and Facility information. The case details can't be changed once you press the 'Submit' button. Once<br>presented with a Survey to answer few questions about this request.<br>I be sent to (615) 468-4408. Please verify that it is correct. If you would like to change your Fax number, please click on the gear icon on the top right of the page<br>Submit |
| Case/Auth Lookup<br>Case ID O Auth Number<br>Search                                                                                               |                                     |                                                                                                    |

| Member        | Member ID                                                      | Date of<br>Birth | Health Plan | Referring Physician                  | Specialty                                  | Tax ID       | NPI |
|---------------|----------------------------------------------------------------|------------------|-------------|--------------------------------------|--------------------------------------------|--------------|-----|
| EXCELENT MILL | XW2000002                                                      | 02/01/1874       | MSI DEMO    | DOCTOR TEST                          | DERMATOLOGY, ACUPUN                        | CTURE ****** |     |
| Select a Reas | on for the Rec                                                 | quested Pro      |             | licable, you will b                  | be asked a series o<br>ason for the reques |              | 5.  |
|               | emity, any joint; witho<br>ing best describes the r<br>O Ankle |                  |             | A reason must b<br>ontinue to turn g | e selected in order<br>reen.               | r to procee  | d   |
| ○ Leπ ○ Right |                                                                |                  |             | I                                    |                                            |              |     |
|               | 0                                                              |                  |             |                                      |                                            |              |     |
|               | 🔾 Hip                                                          |                  |             |                                      |                                            |              |     |
|               | O Hip<br>O Knee                                                |                  |             |                                      |                                            |              |     |

- If applicable, you will be asked a series of questions beginning with a reason for the request.
- Select from the dropdown, or enter a rationale in the text box if none of the options are applicable.

| vey                        |                                                            |                  |                                 |                     |                   |        |            |
|----------------------------|------------------------------------------------------------|------------------|---------------------------------|---------------------|-------------------|--------|------------|
| Member                     | Member ID                                                  | Date of<br>Birth | Health Plan                     | Referring Physician | Specialty         | Tax ID | NPI        |
| BOBBY HILL                 | XYZ00002                                                   | 02/01/1974       | MSI DEMO<br>PROGRAM - PA<br>REQ | TEST DOCTOR         | ALLERGY, OPTICIAN | ****** | 7417417410 |
| Sele <mark>ct a Rea</mark> | son for the Requ                                           | uested Proc      | edures                          |                     |                   |        |            |
|                            | tremity, any joint; without<br>wing best describes the rea |                  |                                 |                     |                   |        |            |
| ● Left                     | O Ankle                                                    |                  |                                 |                     |                   |        |            |
| O Right                    | O Foot                                                     |                  |                                 |                     |                   |        |            |
|                            | O Hip                                                      |                  |                                 |                     |                   |        |            |
|                            | • Knee                                                     |                  |                                 |                     |                   |        |            |
| Evaluation of Kn           | ee Pain                                                    |                  |                                 |                     |                   |        |            |
| Evaluation of Kn           | lee Pain                                                   |                  |                                 | ×                   |                   |        |            |
| ✓ Continue                 |                                                            |                  |                                 |                     |                   |        |            |
|                            |                                                            |                  |                                 |                     |                   |        |            |
|                            |                                                            |                  |                                 |                     |                   |        |            |

- Respond to the clinical questions that populate based upon the answers provided. You may save/print this information and come back at a later time, if needed. Cases will remain in your pending work list for seven calendar days.
- Select "Continue" to submit the survey answers.

| Member                                           | Member ID                | Date of<br>Birth  | Health Plan                     | Referring Physician                | Specialty        | Tax ID | NPI        |
|--------------------------------------------------|--------------------------|-------------------|---------------------------------|------------------------------------|------------------|--------|------------|
| BOBBY HILL                                       | XYZ00002                 | 02/01/1974        | MSI DEMO<br>PROGRAM - PA<br>REQ | TEST DOCTOR                        | ALLERGY,OPTICIAN | ****** | 7417417410 |
| Requests (Purpose): 73721                        | (Evaluation of Knee Pair | n)                |                                 |                                    |                  |        |            |
| General Info                                     | rmation                  |                   |                                 |                                    |                  |        |            |
|                                                  |                          | Kasa Dair         |                                 |                                    |                  |        |            |
| 73721 - Left::Knee Date of the most re           |                          |                   | aluate the LEFT kne             | e                                  |                  |        |            |
| If known, enter the date                         | and select the type o    | of contact.       |                                 |                                    |                  |        |            |
| There has been pro                               |                          |                   |                                 |                                    |                  |        |            |
| If known, enter the date                         | the treatment first st   | arted and select  | the appropriate type            |                                    |                  |        |            |
| There has NOT bee                                | n provider-directed      | l conservative    | treatment for this e            | bisode of LEFT knee pain           |                  |        |            |
| There has been an 2                              |                          |                   |                                 |                                    |                  |        |            |
| If known, enter the date                         | of the most recent X     | -Ray and select   | the appropriate resu            | lt.                                |                  |        |            |
| There has NOT bee                                | n an X-Ray of the L      | EFT knee sinc     | e symptoms started              |                                    |                  |        |            |
| There has been pre                               | vious advanced im        | aging to evalua   | ate LEFT knee pain              |                                    |                  |        |            |
| NOTE: Advanced imagin<br>advanced imaging perfor |                          | IRI, or MR Arth   | rogram. If known, ent           | er the date and select the type of |                  |        |            |
| auvanceu imaging perior                          | meu.                     |                   |                                 |                                    |                  |        |            |
| There has NOT bee<br>NOTE: Advanced imagin       |                          |                   |                                 | pain                               |                  |        |            |
| No 12. Auvanceu Inlagin                          | g may include C1, i      | nisi, or mis Arun | ografii.                        |                                    |                  |        |            |
|                                                  |                          |                   |                                 |                                    |                  |        |            |
| 🚔 Print                                          | Save 🖌 Con               | tinue             |                                 |                                    |                  |        |            |
|                                                  |                          | cinde .           |                                 |                                    |                  |        |            |

- Once the survey questions have been submitted, you may receive an approval based upon the answers/information provided.
- If additional review is required, the decision criteria will populate, and you can print the criteria guidelines if needed.

| Member                                                                                                    | Member ID                            | Date of<br>Birth | Health Plan                     | Referring Physician | Specialty        | Tax ID | NPI        |  |
|----------------------------------------------------------------------------------------------------|--------------------------------------|------------------|---------------------------------|---------------------|------------------|--------|------------|--|
| BOBBY HILL                                                                                                    | XYZ00002                             | 02/01/1974       | MSI DEMO<br>PROGRAM - PA<br>REQ | TEST DOCTOR         | ALLERGY,OPTICIAN | *****  | 7417417410 |  |
| 73721                                                                                                    | MRI any Join<br>Purpose : Left::Knee |                  |                                 | nout contrast       |                  |        |            |  |
| Purpose : Left: Knee: Evaluation of Knee Pain  Based on the clinical information provided, 73721 Requires Clinical Review  Decision criteria for 73721  because based on the clinical information provided, there may not have been provider-directed conservative treatment OR the length or type of treatment indicates that advanced imaging may not be appropriate. because based on the clinical information provided, a Knee X-ray may not have been performed since the symptoms started, and therefore advanced imaging may not be appropriate. because based on the clinical information provided, there may not have been recent contact with the requesting provider to evaluate the knee, and therefore advanced imaging may not be appropriate. because based on the clinical information provided, further clinical review is indicated to determine if there was a recent provider-directed trial of observation or treatment. |                                      |                  |                                 |                     |                  |        |            |  |

- You can choose to "Submit for Additional Review" to proceed to the clinical upload and review process, or you may "Voluntarily Cancel Request."
- Cancelling the request ensures there will not be a denial in the patient's history.

| Member                                                                                                    | м                                                                                                    | lember ID                                                                                                    | Date of<br>Birth | Health Plan                     | Referring Physician |  | Specialty        | Tax ID | NPI       |  |
|----------------------------------------------------------------------------------------------------|----------------------------------------------------------------------------------------------------|----------------------------------------------------------------------------------------------------|------------------|---------------------------------|---------------------|--|------------------|--------|-----------|--|
| BOBBY HILL                                                                                                    | x                                                                                                    | YZ00002                                                                                                    | 02/01/1974       | MSI DEMO<br>PROGRAM - PA<br>REQ | TEST DOCTOR         |  | ALLERGY,OPTICIAN | *****  | 741741741 |  |
| 73721                                                                                                    |                                                                                                    | I any Joint                                                                                                    |                  | Extremity with                  | nout contrast       |  |                  |        |           |  |
| because base<br>conservative<br>not be approp<br>because base<br>since the syn<br>because base<br>with the requ<br>appropriate.<br>because base | eed on the cli<br>treatment C<br>priate.<br>wed on the cli<br>mptoms start<br>wed on the cli<br>uesting provid | Based on the clinical information provided,<br>73721 Requires Clinical Review<br>Decision criteria for 73721<br>because based on the clinical information provided, there may not have been provider-directed<br>conservative treatment OR the length or type of treatment indicates that advanced imaging may<br>not be appropriate.<br>because based on the clinical information provided, a Knee X-ray may not have been performed<br>since the symptoms started, and therefore advanced imaging may not be appropriate.<br>because based on the clinical information provided, there may not have been recent contact<br>with the requesting provider to evaluate the knee, and therefore advanced imaging may not be<br>appropriate.<br>because based on the clinical information provided, further clinical review is indicated to<br>determine if there was a recent provider-directed trial of observation or treatment. |                  |                                 |                     |  |                  |        |           |  |
|                                                                                                    |                                                                                                    |                                                                                                    |                  |                                 |                     |  |                  |        |           |  |

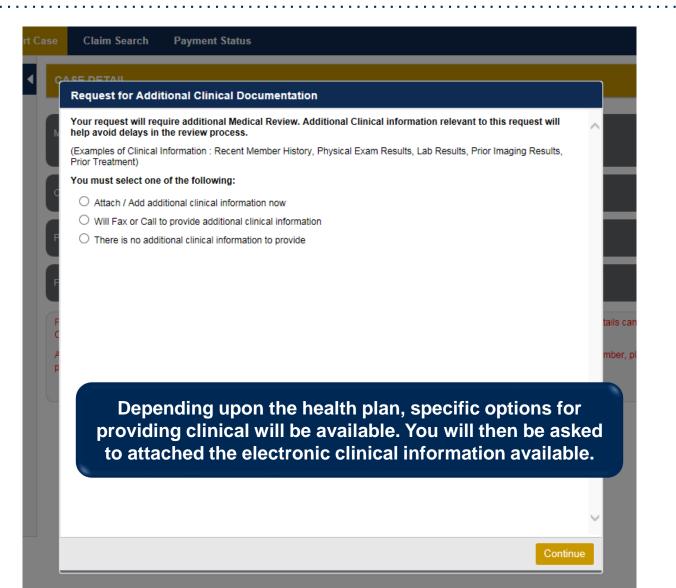

| Upload Additional Clinical Documentation                                                                                                    | ×                                                                                                    |                                                                                |
|----------------------------------------------------------------------------------------------------|----------------------------------------------------------------------------------------------------|--------------------------------------------------------------------------------|
| Additional Documentation                                                                                                    | ^                                                                                                    |                                                                                |
| Warning: Please be sure and review that the attachments or notes apply to this case. Adding clinical information to the wrong case could result in a HIPAA violation. |                                                                                                    | You can attach clinical notes or                                               |
| File Name                                                                                                    |                                                                                                    | documents by clicking Browse<br>and selecting the correct file(s)              |
| Browse                                                                                                    | ←                                                                                                    | located on your computer.                                                      |
| No attachments saved                                                                                                    |                                                                                                    |                                                                                |
| Clinical Notes                                                                                                    |                                                                                                    |                                                                                |
| Note Text                                                                                                    |                                                                                                    |                                                                                |
| Maximum Character limit on each note is 5000.                                                                                                    |                                                                                                    | ou can type in free text notes as                                              |
|                                                                                                    |                                                                                                    | clinical information. Hit <u>save</u> for<br>ny notes entered in the text box. |
| No notes saved Save                                                                                                    |                                                                                                    |                                                                                |
|                                                                                                    |                                                                                                    |                                                                                |
| Hit Apply to continue or Cancel to add<br>additional information at a later time.                                                                                     | $\checkmark$                                                                                                   |                                                                                |
| Apply Canc                                                                                                    | el de la companya de la companya de la companya de la companya de la companya de la companya de la companya de |                                                                                |

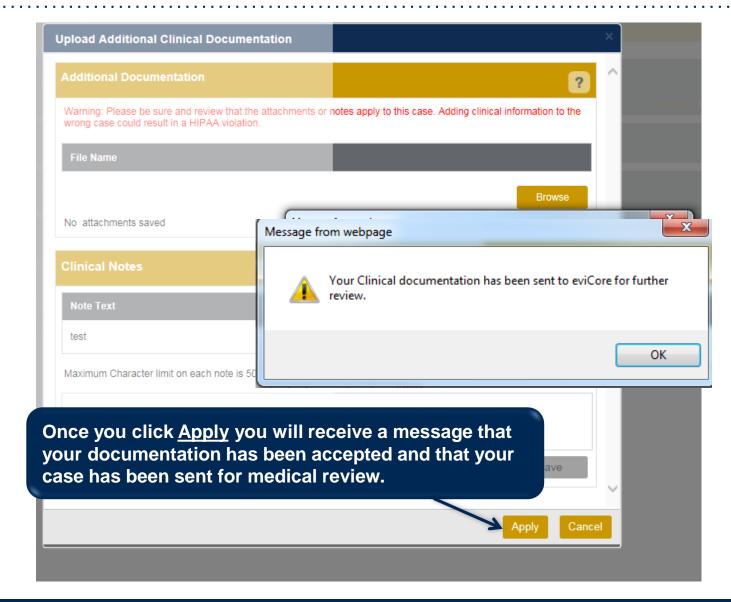

#### **Case Summary Page – Pending Case**

Once you submit a case for medical review, you will be redirected to the Pending Case
 Summary Page where you'll be able to view case information including case number and current status/activity.

| CASE SUM                                                                                                    | MARY                                                                                                    |                                                                                            |                                                                                                    |                   |                   |                                                                                      | ? 🖴                                                                                                    |
|----------------------------------------------------------------------------------------------------|----------------------------------------------------------------------------------------------------|--------------------------------------------------------------------------------------------|----------------------------------------------------------------------------------------------------|-------------------|-------------------|--------------------------------------------------------------------------------------|----------------------------------------------------------------------------------------------------|
|                                                                                                    | submitting your preauthorization request. Th<br>y questions please contact eviCore at 888-693                                    |                                                                                            | it to eviCore f                                                                                                    | or further review | R                 |                                                                                      |                                                                                                    |
| Service Order                                                                                                    |                                                                                                    | e: 11/21/2016                                                                              |                                                                                                    | Case Activity: R  | N Review<br>ocess | Case                                                                                 | e Status: Pending                                                                                                    |
| Patient                                                                                                    |                                                                                                    | Referring Phy                                                                              | /sician                                                                                                    |                   |                   | Requested F                                                                          | acility                                                                                                    |
| First Name:<br>Last Name:<br>Date of Birth:<br>Address:<br>Phone:<br>Member ID:<br>Insurer:<br>Program:<br>CPT Codes | BOBBY<br>HILL<br>02/01/1974<br>101 MAIN ST, FRANKLIN, TN,<br>37067<br>XYZ00002<br>MEDSOLUTIONS DEMO<br>MSI DEMO PROGRAM - PA REQ | First Name:<br>Last Name:<br>Address:<br>Phone :<br>Fax :<br>Specialty:<br>Tax ID:<br>NPI: | TEST<br>DOCTOR<br>730 COOL SPRINGS BLVD,<br>FRANKLIN, TN, 370677289<br>9999999999<br>9999999999<br>ALLERGY,OPTICIAN<br>*****6789<br>7417417410 |                   |                   | Name:<br>Address:<br>Phone:<br>Fax:<br>Equipment:<br>Tax ID:<br>Taxonomy Cod<br>NPI: | BEACON MRI WEST<br>730 COOL SPRINGS BLVD,<br>FRANKLIN, TN, 37067<br>6154684000<br>6154684001<br>MRI, PET<br>*****9014<br>ie: |
| Interesting 1978                                                                                                    | J Description                                                                                                    | CPT St Cpt M                                                                               | lodif                                                                                                    | ICD Code          | ICD Version       | Description                                                                          |                                                                                                    |
| 73721 1                                                                                                    |                                                                                                    | Pending LT                                                                                 | < >                                                                                                    | M25.562           | 10                | Pain in left knee                                                                    | 0                                                                                                    |
|                                                                                                    | ( ) ( H                                                                                                    | 1 - 1 of                                                                                   | f 1 items                                                                                                    |                   |                   |                                                                                      | 1 - 1 of 1 items                                                                                                    |
| Additional D                                                                                                    | ocumentation                                                                                                    |                                                                                            |                                                                                                    | Clinical Not      | es                |                                                                                      |                                                                                                    |
| File Name                                                                                                    |                                                                                                    |                                                                                            |                                                                                                    | Note Text         |                   |                                                                                      |                                                                                                    |
|                                                                                                    |                                                                                                    |                                                                                            |                                                                                                    | Test Case.        |                   |                                                                                      | View                                                                                                    |

#### **Case Summary Page – Approved Case**

• The **Approved Case Summary Page** will provide case information such as the authorization number and effective/end date of the authorization.

| CASE SUMMAR                                                                  | IY                                                                                                    |                                                                                |                                                                                            |                                                                                        |                                                                                  |                                                                                                   |             |                   |                                                                                                    | ? 畠              |  |
|------------------------------------------------------------------------------|----------------------------------------------------------------------------------------------------|--------------------------------------------------------------------------------|--------------------------------------------------------------------------------------------|----------------------------------------------------------------------------------------|----------------------------------------------------------------------------------|---------------------------------------------------------------------------------------------------|-------------|-------------------|----------------------------------------------------------------------------------------------------|------------------|--|
| Thank you for subn                                                           | mitting your                                                                                                | preauthorization request. The Case has been Approved.                          |                                                                                            |                                                                                        |                                                                                  |                                                                                                   |             |                   |                                                                                                    |                  |  |
| Case/Authoriza                                                               | ition                                                                                                    |                                                                                |                                                                                            |                                                                                        |                                                                                  |                                                                                                   |             |                   |                                                                                                    |                  |  |
|                                                                              | ervice Order: 40514511 Authorization Number: A31265711<br>tiated Date: 07/01/2016 Decision Date: 07/01/2016 |                                                                                |                                                                                            |                                                                                        |                                                                                  |                                                                                                   | 116         |                   | Auth End Date: 09/29/2016<br>Case Status: Approved                                                                                                    |                  |  |
| Patient                                                                      |                                                                                                    |                                                                                | Referring Physi                                                                            | cian                                                                                   |                                                                                  |                                                                                                   |             | Requested Facilit | ty                                                                                                    |                  |  |
| Patient                                                                      |                                                                                                    |                                                                                | Referring Pl                                                                               | hysician                                                                               |                                                                                  |                                                                                                   |             | Requested Fa      | acility                                                                                                    |                  |  |
| Last Name:<br>Date of Birth:<br>Address:<br>Phone:<br>Member ID:<br>Insurer: | XYZ00002<br>MEDSOLU                                                                                         | ST, FRANKLIN, TN, 37067                                                        | First Name:<br>Last Name:<br>Address:<br>Phone :<br>Fax :<br>Specialty:<br>Tax ID:<br>NPI: | TEST<br>DOCTOR<br>730 COOL SPRIM<br>370077299<br>999999999<br>9999999999<br>9999999999 | TEST<br>DOCTOR<br>730 COOL SPRINGS BLVD, FRANKLIN, TN,<br>370877289<br>999999999 |                                                                                                   |             |                   | Name:         TEST FACILITY FOR PORTAL           Address:         PO, NASHVILLE, AA, 37211           Phone:         1231231231           Fax:         1231231231           Equipment:         ARTHROGRAM, COMP JOINT, COMP MSK, COMP<br>SPINE, CT, MRI, MYELOGRAM, NCM, OPEN MR,<br>PAIN MGMT, PET, PET/CT, SPINE FUSION           Tax.ID:         Taxonomy Code:           NPI: |                  |  |
| CPT Code                                                                     | Units                                                                                                    | Description                                                                    | CPT Status                                                                                 | Cpt Modifier                                                                           |                                                                                  | ICD Code                                                                                          | ICD Version | Description       |                                                                                                    |                  |  |
| CPT C<br>73721                                                               | U<br>1                                                                                                    | Description<br>MRI Lower Extremity, any joint; without<br>contrast material(s) | CPT St<br>Pending                                                                          | Cpt Modif                                                                              | $\hat{}$                                                                         | ICD Code         ICD Version         Descriptio           M25.562         10         Pain in left |             |                   |                                                                                                    | 1<br>1<br>1<br>1 |  |
| Additional Docu                                                              | mentation                                                                                                   |                                                                                |                                                                                            |                                                                                        |                                                                                  | Clinical Notes                                                                                    |             |                   |                                                                                                    |                  |  |
| File Name                                                                    |                                                                                                    |                                                                                |                                                                                            |                                                                                        |                                                                                  | Note Text                                                                                         |             |                   |                                                                                                    |                  |  |
| Member & Prov                                                                | vider Noti                                                                                                  | Fighting                                                                       |                                                                                            |                                                                                        |                                                                                  |                                                                                                   |             |                   |                                                                                                    |                  |  |

## **Case Summary Page – Denied Case**

• The **Denied Case Summary Page** will provide case information as well as the denial rational. Case Summary reports can be accessed/printed at any time.

| CASE SUMMARY                                                                                                    |                                                                                                    | ? 🚇                                                                                                    |
|----------------------------------------------------------------------------------------------------|----------------------------------------------------------------------------------------------------|----------------------------------------------------------------------------------------------------|
| Thank you for submitting your preauthorization request. The Case has been D                                                                         | lenied.                                                                                                    |                                                                                                    |
| Case/Authorization                                                                                                    |                                                                                                    |                                                                                                    |
| Service Order: 100528213                                                                                                    | Initiated Date: 12/17/2015                                                                                                    | Decision Date: 12/17/2015                                                                                                    |
| Decision Type : Initial                                                                                                    | Case Status: Denied                                                                                                    |                                                                                                    |
| Patient                                                                                                    | Referring Physician                                                                                                    | Requested Facility                                                                                                    |
| First Name:     BOBBY       Last Name:     HILL       Date of Birth:     0201/1974       Address:     101 MAIN ST, FRANKLIN, TN, 37067       Phone: | First Name:     TEST       Last Name:     DOCTOR       Address:     730 COOL SPRINGS BLVD, FRANKLIN, TN, 37097289       Phone :     999999999       Fax :     999999999       Speciality:     Tax ID:       NPI: | Name:     TEST FACILITY FOR PORTAL       Address:     PO, NASHVILLE, AA, 37211       Phone:     1231231231       Fax:     1231231231       Equipment:     ARTHROGRAM, COMP JOINT, COMP MSK, COMP<br>SPINE, CT, MRI, MYELOGRAM, NCM, OPEN MR,<br>PAIN MOMT, PET, PETICT, SPINE, FUSION       Tax.ID:     Taxonomy Code:       NPI: |
| CPT Codes                                                                                                    | Diagnosis Codes                                                                                                    |                                                                                                    |
| CPT C U Description                                                                                                    | CPT St Cpt Modif ICD Code                                                                                                    | CD Version Description                                                                                                    |
| 73721 1 MRI Lower Extremity, any joint; without contrast material(s)                                                                                | Pending LT M25.562 1                                                                                                    | 10 Pain in left knee                                                                                                    |
|                                                                                                    | 1 - 1 of 1 items                                                                                                    | 1 - 1 of 1 items                                                                                                    |
| Additional Documentation                                                                                                    | Clinical Notes                                                                                                    |                                                                                                    |
| File Name                                                                                                    | Note Text                                                                                                    |                                                                                                    |

# **Provider Resources**

©eviCore healthcare. All Rights Reserved. This presentation contains CONFIDENTIAL and PROPRIETARY information.

#### **Dedicated eviCore Teams**

#### **Call Center**

- Phone: (888) 693-3211
- Representatives available 8 a.m. to 9 p.m. (local time)

#### Web Support

- Live chat
- Email: portal.support@evicore.com
- Phone: (800) 646-0418 (Option #2)

#### **Client & Provider Operations Team**

- Email: <u>clientservices@eviCore.com</u>
- Eligibility issues (member or provider not found in system)
- Transactional authorization related issues requiring research

# **Provider Resource Website**

#### **Provider Resource Pages**

eviCore's Provider Experience team maintains provider resource pages that contain client- and solution-specific educational materials to assist providers and their staff on a daily basis. The provider resource page will include, but is not limited to, the following educational materials:

- Quick Reference Guides
- Provider Training
- CPT code list

To access these helpful resources, please visit

https://www.evicore.com/resources/healthplan/aetna-betterhealth/kentucky

Aetna Better Health of Kentucky Provider Services: 855.300.5528

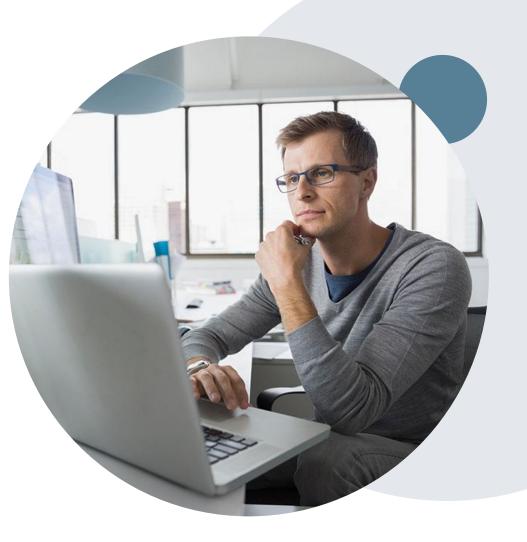

# **Provider Newsletter**

#### **Stay Updated With Our Free Provider Newsletter**

eviCore's provider newsletter is sent out to the provider community with important updates and tips. If you are interested in staying current, feel free to subscribe:

- Go to eviCore.com
- Scroll down and add a valid email to subscribe
- You will begin receiving email provider newsletters with updates

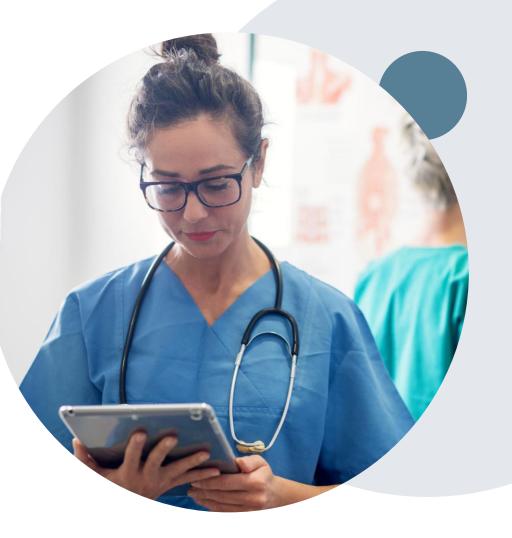

# **Provider Resource Review Forums**

# The eviCore website contains multiple tools and resources to assist providers and their staff during the prior authorization process.

We invite you to attend a Provider Resource Review Forum, to navigate <u>www.eviCore.com</u> and understand all the resources available on the Provider's Hub. Learn how to access:

- eviCore's evidence-based clinical guidelines
- Clinical worksheets
- Check-status function of existing prior authorization
- Search for contact information
- Podcasts & Insights
- Training resources

#### How to register for a Provider Resource Review Forum?

You can find a list of scheduled **Provider Resource Review Forums** on <u>www.eviCore.com</u>  $\rightarrow$ Provider's Hub  $\rightarrow$  Scroll down to eviCore Provider Orientation Session Registrations  $\rightarrow$  Upcoming

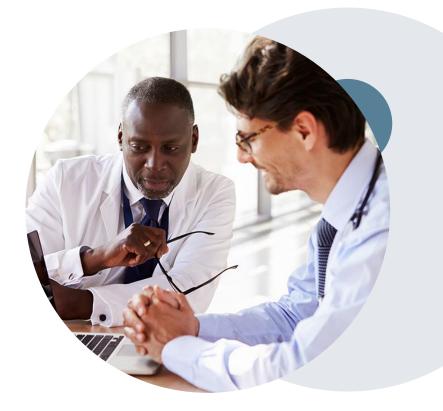

# **Thank You!**

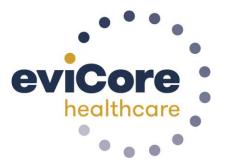

©eviCore healthcare. All Rights Reserved. This presentation contains CONFIDENTIAL and PROPRIETARY information.